## **Sisukord**

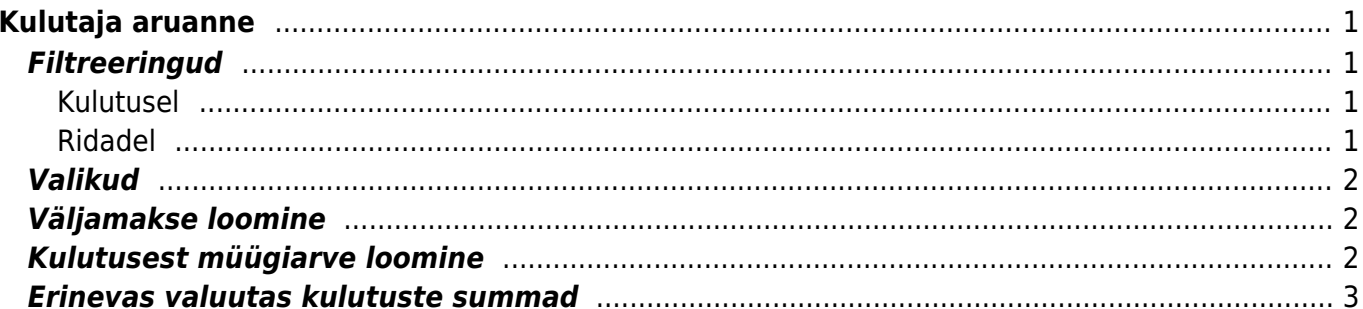

# <span id="page-2-0"></span>**Kulutaja aruanne**

Kulutaja aruanne on mõeldud kulutustest ülevaate saamiseks ning väljamaksete tegemiseks.

## <span id="page-2-1"></span>**Filtreeringud**

#### <span id="page-2-2"></span>**Kulutusel**

- **Kulutaja** kulutaja kasutajakood
- **Kinnitaja** kinnitaja kasutajakood
- **Staatus** valik Süsteemi seadistused > Finantsi seadistused > Kulutuse staatused olevatest staatustest. Valik (Täitmata) filtreerib välja kõik kulutused, millel ei ole staatus täidetud. Võimalik korraga valida ka mitu staatust
- **Aeg** vastavalt valikule võimalik filtreerida kulutusi aja või op.aja järgi
- **Seeria** dokumendi numbriseeria või kooloniga eraldatud numbrivahemik. Näiteks filtreeringuga 1000007:1000010 tulevad aruandesse kulutused 1000007 kuni 1000010. Ka ühe dokumendi filtreerimiseks tuleks dokumendi number kirjutada kooloniga eraldatult kaks korda, näiteks 1000007:1000007
- **Inventar** inventari kood, filtreerib välja märgitud inventariga seotud kulutused
- **Kasutaja** kasutajakood
- **Asumaa** asumaade valik
- **Tüüp** kulutuse tüübi kood
- **Objekt** objekti kood kulutusel
- **Valuuta** kulutuse valuuta
- **Projekt** projekti kood kulutusel
- **Klient** kliendi kood kulutusel
- **Kinnitatud** võimalik valida kas kinnitatud, kinnitamata või kõik kulutused
- **(Kulutuse lisaväljad)** valik kulutuse lisaväljadest. Filtreering theakse valitud lisavälja sisu järgi
- **Kommentaar** kulutusel olev kommentaar
- **Linn** kulutusele märgitu linn
- **Korraldus** kulutusele olev korraldus

#### <span id="page-2-3"></span>**Ridadel**

- **Dok. nr** kulutuse real olev dok. nr
- **Hankija** hankijakood kulutuse real
- **Konto** finantskonto kulutuse real
- **Aeg** kulutuse rea aeg
- **Selgitus** kulutuse rea selgitus
- **Artikkel** kulutuse rea artikkel
- **KM kood** kulutuse rea KM kood

## <span id="page-3-0"></span>**Valikud**

- **Ridadega** näitab aruandes filtreeritud kulutuste ridu
- **Kliendile** ridadega vaates filtreerib kuluste read, kus on klient täidetud
- **Ostuarvetega** näitab kulutusega seotud ostuarve rida. Selle valiku toimimiseks peab olema peal ka ridadega valik
- **Valuutas** tekitab aruande tulemi lõppu tabeli valuutade lõikes
- **Vahesumma** näitab kulutuste summasid vahesummadena valitud valiku lõikes. Näiteks kulutuste summat iga kulutaja lõikes

## <span id="page-3-1"></span>**Väljamakse loomine**

Kulutaja aruandest on mugav luua väljamakseid. Väljamakseid saab luua ainult kinnitatud kulutustele. Selleks, et aruandesse tekiks Loo väljamakse nupp, tuleb valida Kinnitatud - Kinnitatud valik. Aruandesse tulevad kõik kinnitatud kulutused, mis vastavad aruandes märgitud filtritele. Vaikimisi märgitakse aruandes kõik kulutused valituks, kui on soov teha väljamakset ainult osadele kulutustele, siis enne Loo väljamakse nupu vajutamist tuleks eemaldada valikud nende kulutuste eest, millele väljamakset luua ei soovita.

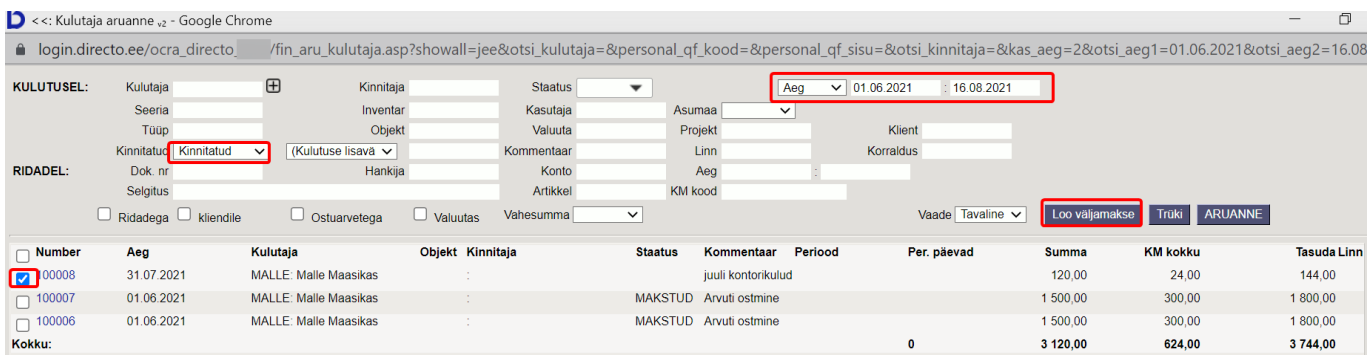

 Kui Süsteemi seadistused > Kulutuse staatus, millele on tehtud väljamakse on täidetud, muudetakse kulutuste staatused, peale loodud väljamaksete salvestamist, automaatselt seadistusse kirjutatud staatuseks.

## <span id="page-3-2"></span>**Kulutusest müügiarve loomine**

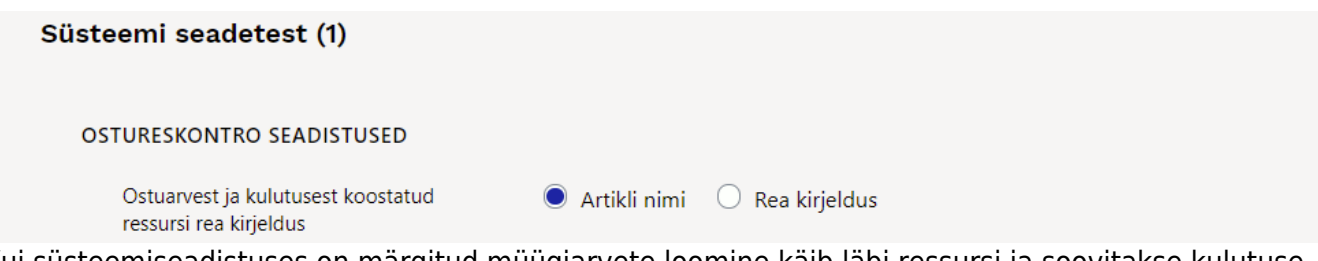

Kui süsteemiseadistuses on märgitud müügiarvete loomine käib läbi ressursi ja soovitakse kulutuse dokumendil olevat kulu kliendile arveks teha, siis müügiarve loomiseks peab kulutuse dokumendi real täitma ära kliendi koodi ja artikli.

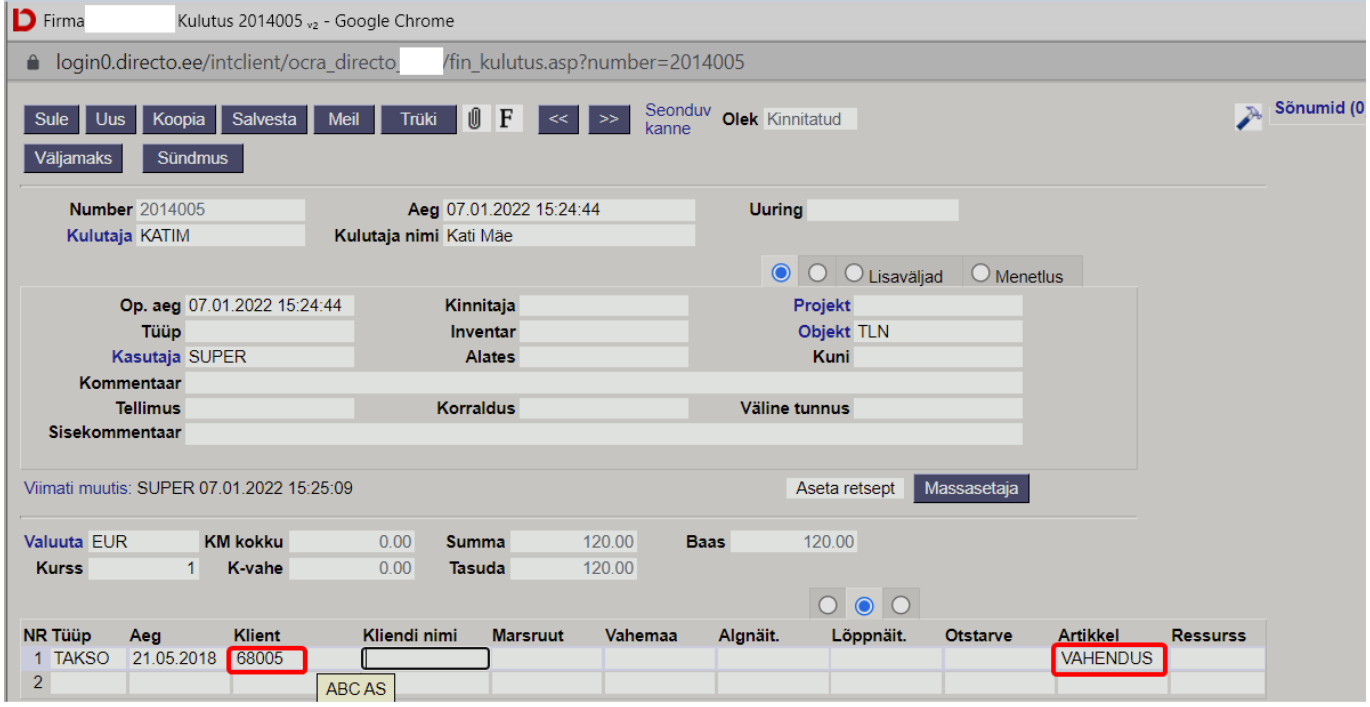

Müügiarve luuakse läbi ressursside samamoodi nagu ostuarvelt läbi ressursside müügiarve.

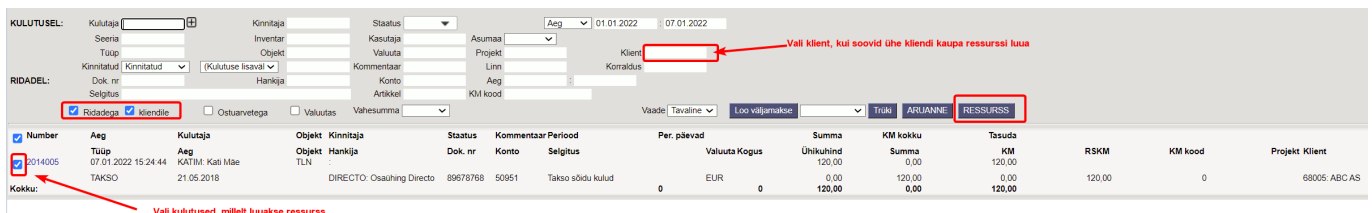

### <span id="page-4-0"></span>**Erinevas valuutas kulutuste summad**

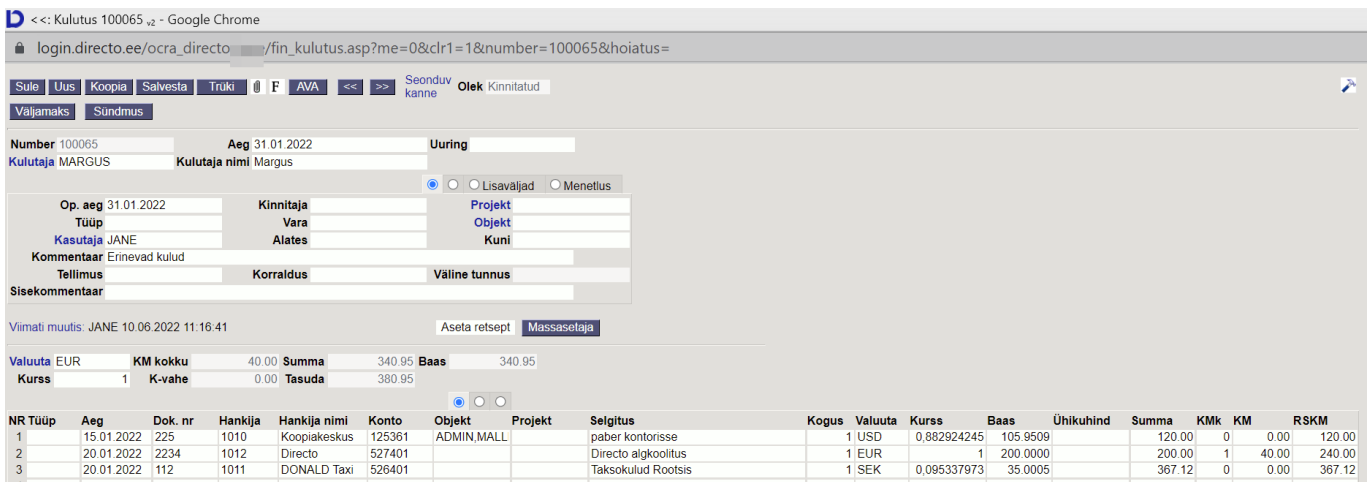

From: <https://wiki.directo.ee/>- **Directo Help** Permanent link: **[https://wiki.directo.ee/et/fin\\_aru\\_kulutaja?rev=1654849054](https://wiki.directo.ee/et/fin_aru_kulutaja?rev=1654849054)** Last update: **2022/06/10 11:17**